#### **HSB-668I**

Onboard VIA Mark CoreFusion CPU
Half-Size Card
Realtek 8100C/8110S Ethernet
AC97 Codec Audio

HSB-668I Manual Rev. A 3rd Ed. January 2009

#### Copyright Notice

This document is copyrighted, 2009. All rights are reserved. The original manufacturer reserves the right to make improvements to the products described in this manual at any time without notice.

No part of this manual may be reproduced, copied, translated, or transmitted in any form or by any means without the prior written permission of the original manufacturer. Information provided in this manual is intended to be accurate and reliable. However, the original manufacturer assumes no responsibility for its use, or for any infringements upon the rights of third parties that may result from its use.

The material in this document is for product information only and is subject to change without notice. While reasonable efforts have been made in the preparation of this document to assure its accuracy, AAEON assumes no liabilities resulting from errors or omissions in this document, or from the use of the information contained herein.

AAEON reserves the right to make changes in the product design without notice to its users.

#### Acknowledgments

All other products' name or trademarks are properties of their respective owners.

- Award is a trademark of Award Software International, Inc.
- VGA is a trademarks of International Business Machines Corporation.
- DOC2000 is a registered trademarks of M-system Co., Ltd
- Microsoft Windows<sup>®</sup> is a registered trademark of Microsoft Corp.
- VIA is a trademark of VIA Technology, Inc.
- IBM, PC/AT, PS/2, and VGA are trademarks of International Business Machines Corporation.
- Winbond is a trademark of Winbond Electronic Corp.

Please be notified that all other products' name or trademarks not be mentioned above are properties of their respective owners.

### **Packing List**

Before you begin installing your card, please make sure that the following materials have been shipped:

- 1 Floppy Cable
- 1 ATA-100 Cable
- 1 USB Cable
- 1 Keyboard Cable
- 1 Serial + Parallel Cable
- 1 ATX Cable
- 1 Serial Cable
- 1 Two Serial Ports Cable
- 1 Quick Installation Guide
- 1 Utility CD
- 1 HSB-688I Half-size CPU Card

If any of these items should be missing or damaged, please contact your distributor or sales representative immediately.

# Contents

| Chapter 1 G | eneral information                                   |   |
|-------------|------------------------------------------------------|---|
| 1.1         | Introduction1-2                                      |   |
| 1.2         | Features 1-3                                         |   |
| 1.3         | Specifications                                       |   |
| Chapter 2 Q | uick Installation Guide                              |   |
| 2.1         | Safety Precautions2-2                                |   |
| 2.2         | Location of Connectors and Jumpers2-3                |   |
| 2.3         | Mechanical Drawing2-4                                |   |
| 2.4         | List of Jumpers2-5                                   |   |
| 2.5         | List of Connectors2-6                                |   |
| 2.6         | Setting Jumpers2-8                                   |   |
| 2.7         | COM2 Pin 9 Function (RIB or +5V) Selection (JP1) 2-9 |   |
| 2.8         | Clear CMOS (JP2)2-9                                  |   |
| 2.9         | LCD Voltage Selection (JP3)2-9                       |   |
| 2.10        | DOC2000 Address (Selection By BIOS)2-9               |   |
| 2.1         | 1 Front Panel Connector (FP1)2-9                     |   |
| 2.12        | 2 Front Panel Connector (FP2)2-10                    | C |
| 2.13        | RS-232 Serial Port Connector(COM1/COM3/COM4)         |   |
|             | 2-10                                                 | O |
| 2.14        | 4 RS-232/422/485 Serial Port Connector (COM2) 2-10   | C |
| 2.15        | 5 IrDA Connector (IR1)2-1                            | 1 |
| 2.16        | 6 LPT Port Connector (LPT1)2-1                       | 1 |

| 2.17 USB Connector (USB1)                  | 2-11 |
|--------------------------------------------|------|
| 2.18 Fan Connector (FAN1)                  | 2-12 |
| 2.19 AC97 Connector (CN1)                  | 2-12 |
| 2.20 ATX Power Control Connector (CN2)     | 2-12 |
| 2.21 LAN LED Connector (CN3/CN4)           | 2-13 |
| 2.22 18/24-Bit TTL Channel Connector (CN5) | 2-13 |
| 2.23 36-Bit TTL Channel Connector (CN6)    | 2-14 |
| 2.24 LVDS Channel Connector (CN7)          | 2-14 |
| 2.25 PS/2 Keyboard/Mouse Connector (CN8)   | 2-15 |
| 2.26 Internal Keyboard Connector (CN9)     | 2-15 |
| Chapter 3 Award BIOS Setup                 |      |
| 3.1 System Test and Initialization.        | 3-2  |
| 3.2 Award BIOS Setup                       | 3-3  |
| Chapter 4 Driver Installation              |      |
| 4.1 Installation                           | 4-3  |
| Appendix A Programming the Watchdog Timer  |      |
| A.1 Programming                            | A-2  |
| Appendix B I/O Information                 |      |
| B.1 I/O Address Map                        | B-2  |
| B.2 1 <sup>st</sup> MB Memory Address Map  | B-3  |
| B.3 IRQ Mapping Chart                      | B-4  |
| B.4 DMA Channel Assignments                | B-4  |

Chapter

General Information

#### 1.1 Introduction

HSB-668I is a new standard ISA bus half-size CPU Card with onboard VIA Mark CoreFusion 533MHz processor integrating with North Bridge. It supports up to 128MB memory on board and is with one SO-DIMM that memory can support up to 512MB. The HSB-668I performs as a strengthened single board computer with low power consumption while no CPU fan required.

This product is integrated AGP 4X 2D/3D video accelerator with 2 channel TTL interface. It supports 36bit LVDS LCD/CRT, and up to 32 MB frame buffer using system memory.

Excellent connectivity is provided by embedded 10/100Mbps or Gigabit Ethernet connection. The HSB-668I also offers comprehensive I/O support, including 3 USB ports for connecting the latest peripherals and four serial ports for industry standard applications. Other onboard feature is include a parallel port, an IrDA port, and an AC-97 SoundBlaster compatible audio. The SSD solution supports DOC2000 as external storage.

Overall, this powerful CPU card aims to be your most effective choice and perform low power applications at real affordable price!

#### 1.2 Features

- Onboard VIA CoreFusion 533MHz Processor (Fanless)
- Onboard Memory supports up to 128MB
- One SODIMM SDRAM, Memory Up To 512MB
- Integrated ProSavage4 Graphic, 2D/3D VGA Support
- 2 Channel 36-bit LVDS LCD Support
- Integrated AC97 Codec Audio (Daughter Board Optional)
- Two 10/100 Base-TX Ethernet (One 10/100 & GbE Optional)
- DOC2000 PC-104 Interface Socket
- Two Ultra ATA 100 Channel
- Supports PC-104 Interface Socket
- 3 USB 1.1 / 1 Parallel / 1 IrDA Port
- 4 COM Ports ( 3 RS-232, 1 RS-232/422/485)
- Watchdog Function 1 ~ 255 Sec.
- ISA High-driver Support

#### 1.3 Specifications

#### **System**

| • | Form Factor           | ISA Half-size SBC         |
|---|-----------------------|---------------------------|
| • | Processor             | Onboard VIA Mark          |
|   |                       | CoreFusion 533MHz CPU     |
| • | System Memory         | 1 x 144-pin 3.3V SDR      |
|   |                       | SODIMM Socket up to       |
|   |                       | 512MB (on board           |
|   |                       | memory supports up to     |
|   |                       | 128MB), supports          |
|   |                       | PC100/133 types           |
| • | Chipset               | Mark + VT82C686B          |
| • | VGA Controller        | Integrated on Mark, 32MB  |
|   |                       | frame buffer share system |
|   |                       | memory                    |
| • | Ethernet              | 10/100Mb or               |
|   |                       | 10/100/1000Mb LAN         |
|   |                       | optional, RJ-45 x 2,      |
|   |                       | Realtek 8100C/8110S       |
|   |                       | Option                    |
| • | Audio(Daughter Board) | AC97 Codec, MIC-in/       |
|   |                       | Line-in/ Line-out/ CD-in  |
| • | BIOS                  | Award Plug & Play ISA     |
|   |                       | BIOS – 4Mb ROM            |
|   |                       |                           |

|     | Half-si | ze CPU Card                                 | HSB-6681                                                                         |
|-----|---------|---------------------------------------------|----------------------------------------------------------------------------------|
|     | •       | IDE Interface                               | 2 x ATA-100 channel<br>(Support four ATAPI<br>devices)                           |
|     | •       | Expansion Interface<br>Watchdog Timer       | ISA Interface/PC-104 1~255 Sec. can be set with software                         |
|     | •       | RTC Power Requirement Operating Temperature | Internal RTC<br>+5V Only<br>e 32°F~140°F (0°C ~ 60°C)                            |
| I/O | •       | EMC                                         | CE / FCC Class A                                                                 |
|     | •       | Floppy Drive Interface                      | 1 x Standard Floppy Disk  Drive port, supports up to  one Floppy Device          |
|     | •       | Serial Port                                 | 4x COM ports: (Internal<br>Pin Header)<br>COM 1: RS-232<br>COM 2: RS-232/422/485 |
|     |         |                                             | (Pin9 Supports +5V by<br>Jumper)<br>COM3: RS-232                                 |
|     | •       | Parallel Port                               | COM4: RS-232<br>1x Parallel Port supports<br>SPP/EPP/ ECP mode                   |
|     | •       | Keyboard and Mouse                          | 1 x Mini-DIN PS/2 K/B and                                                        |

| -1.1 - 1. | c -!   | ODII | O I  |
|-----------|--------|------|------|
| наг       | f-size | CPU  | Card |

## HSB-6681

|   |                      | Mouse connector           |
|---|----------------------|---------------------------|
|   |                      | 1 x internal keyboard pin |
|   |                      | header                    |
| • | Universal Serial Bus | One USB 1.1 Port          |
|   |                      | One 5x2 pin header for    |
|   |                      | Internal                  |
| • | SSD                  | DOC2000 support           |
| • | IR Interface         | Supports one IrDA and     |
|   |                      | CIR header                |

# Chapter

# Quick Installation Guide

#### Notice:

The Quick Installation Guide is derived from Chapter 2 of user manual. For other chapters and further installation instructions, please refer to the user manual CD-ROM that came with the product.

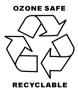

Part No. 2007668I12 Printed in Taiwan January 2009

#### 2.1 Safety Precaution

#### War<u>ning</u>!

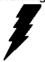

Always completely disconnect the power cord from your board whenever you are working on it. Do not make connections while the power is on, because a sudden rush of power can damage sensitive electronic components.

#### Caution!

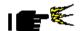

Always ground yourself to remove any static charge before touching the board. Modern electronic devices are very sensitive to static electric charges. Use a grounding wrist strap at all times. Place all electronic components on a static-dissipative surface or in a static-shielded bag when they are not in the chassis

#### 2.2 Location of Connectors and Jumpers

#### **Component Side**

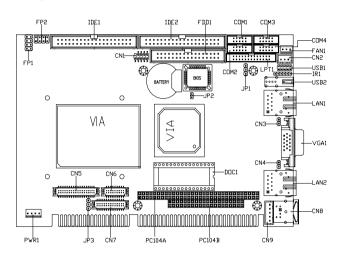

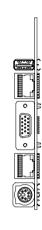

#### Solder Side

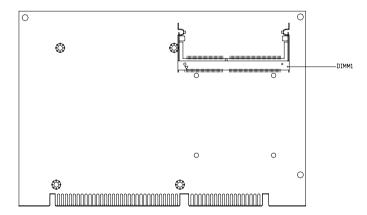

#### 2.3 Mechanical Drawing

#### **Component Side**

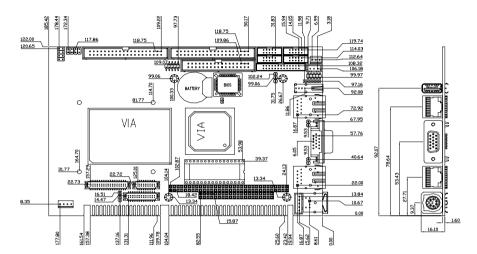

#### Solder Side

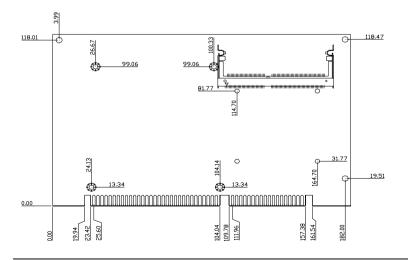

#### 2.4 List of Jumpers

The board has a number of jumpers that allow you to configure your system to suit your application.

The table below shows the function of each of the board's jumpers:

#### Jumpers

| Label | Function                      |
|-------|-------------------------------|
| JP1   | COM2 Pin 9 Function Selection |
| JP2   | Clear CMOS                    |
| JP3   | LCD Voltage Selection         |

#### 2.5 List of Connectors

The board has a number of connectors that allow you to configure your system to suit your application. The table below shows the function of each board's connectors:

| Label  | Function                                         |
|--------|--------------------------------------------------|
| FP1    | Front Panel Connector 1                          |
| FP2    | Front Panel Connector 2                          |
| PWR1   | 5V Connector                                     |
| VGA1   | VGA Display Connector                            |
| FDD1   | Floppy Connector                                 |
| IDE1~2 | EIDE Connector                                   |
| COM1   | RS-232 Serial Port Connector                     |
| COM2   | RS-232/422/485 Serial Port Connector             |
| COM3   | RS-232 Serial Port Connector                     |
| COM4   | RS-232 Serial Port Connector                     |
| IR1    | IrDA Connector                                   |
| LPT1   | LPT Port Connector                               |
| USB1   | USB Connector                                    |
| USB2   | USB Connector                                    |
| LAN1   | 10/100 or 100/1000 Base-TX Ethernet<br>Connector |
| LAN2   | 10/100 or 100 Base-TX Ethernet Connector         |
| DIMM1  | DIMM Slot                                        |
| FAN1   | Fan Connector                                    |
| CN1    | AC97 Connector                                   |
| CN2    | ATX Power Control Connector                      |
| CN3    | LAN 1 Active LED Connector                       |
| CN4    | LAN 2 Active LED Connector                       |

| Half-size CPU Card |         | HSB-6681                  |
|--------------------|---------|---------------------------|
|                    |         |                           |
| CN5                | TTL 1   | 8/24BIT Channel Connector |
| CN6                | TTL 3   | 86BIT Channel Connector   |
| CN7                | LVDS    | Channel Connector         |
| CN8                | PS2 Ke  | eyboard/Mouse Connector   |
| CN9                | Interna | I Keyboard Connector      |

Disk on Chip Socket

DOC 1

#### 2.6 Setting Jumpers

You configure your card to match the needs of your application by setting jumpers. A jumper is the simplest kind of electric switch. It consists of two metal pins and a small metal clip (often protected by a plastic cover) that slides over the pins to connect them. To "close" a jumper you connect the pins with the clip.

To "open" a jumper you remove the clip. Sometimes a jumper will have three pins, labeled 1, 2 and 3. In this case you would connect either pins 1 and 2 or 2 and 3.

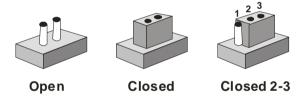

A pair of needle-nose pliers may be helpful when working with jumpers.

If you have any doubts about the best hardware configuration for your application, contact your local distributor or sales representative before you make any change.

Generally, you simply need a standard cable to make most connections.

#### 2.7 COM2 Pin 9 Function (RIB or +5V) Selection (JP1)

| JP1 | Function      |  |
|-----|---------------|--|
| 1-2 | RIB (Default) |  |
| 2-3 | +5 V          |  |

#### 2.8 Clear CMOS (JP2)

| JP2   | Function       |
|-------|----------------|
| 1-2   | Open (Default) |
| Clear | Protected      |

#### 2.9 LCD Voltage Selection (JP3)

| JP3 | Function         |
|-----|------------------|
| 1-2 | +5 V             |
| 2-3 | +3.3 V (Default) |

#### 2.10 DOC2000 Address (Selection By BIOS)

| Function          |
|-------------------|
| Disable (Default) |
| DC00h             |
| D800h             |
| D400h             |

#### 2.11 Front Panel Connector (FP1)

| Pin | Signal             | Pin | Signal          |
|-----|--------------------|-----|-----------------|
| 1   | Power On Button(+) | 2   | Reset Switch(+) |
| 3   | Power On Button(-) | 4   | Reset Switch(-) |
| 5   | IDE LED(+)         | 6   | Power LED(+)    |

| Half-size CPU Card |            |   | HSB-6681     |
|--------------------|------------|---|--------------|
|                    |            |   |              |
| 7                  | IDE LED(-) | 8 | Power LED(-) |

#### 2.12 Front Panel Connector (FP2)

| Pin | Signal                        | Pin | Signal            |
|-----|-------------------------------|-----|-------------------|
| 1   | External Speaker(+)           | 2   | KeyBoard Lock (+) |
| 3   | N.C.                          | 4   | GND               |
| 5   | Internal Buzzer(-) (Default)  | 6   | I2C Bus SMB Clock |
| 7   | External Speaker(-) (Default) | 8   | I2C Bus SMB Data  |

#### 2.13 RS-232 Serial Port Connector (COM1/COM3/COM4)

| Pin | Signal | Pin | Signal |
|-----|--------|-----|--------|
| 1   | DCD    | 2   | RXD    |
| 3   | TXD    | 4   | DTR    |
| 5   | GND    | 6   | DSR    |
| 7   | RTS    | 8   | CTS    |
| 9   | RI     | 10  | N.C.   |

#### 2.14 RS-232/422/485 Serial Port Connector (COM2)

| Pin | Signal                | Pin | Signal       |
|-----|-----------------------|-----|--------------|
| 1   | DCD(422TXD-/485DATA-) | 2   | RXD(422RXD+) |
| 3   | TXD(422TXD+/485DATA+) | 4   | DTR(422RXD-) |
| 5   | GND                   | 6   | DSR          |
| 7   | RTS                   | 8   | CTS          |
| 9   | RIB / +5V             | 10  | N.C.         |

#### 2.15 IrDA Connector (IR1)

| Pin | Signal |
|-----|--------|
| 1   | +5V    |
| 2   | N.C.   |
| 3   | IRRX   |
| 4   | GND    |
| 5   | IRTX   |
| 6   | N.C.   |

#### 2.16 LPT Port Connector (LPT1)

| Pin | Signal  | Pin | Signal |
|-----|---------|-----|--------|
| 1   | #STROBE | 2   | #AFD   |
| 3   | DATA0   | 4   | #ERROR |
| 5   | DATA1   | 6   | #INIT  |
| 7   | DATA2   | 8   | #SLIN  |
| 9   | DATA3   | 10  | GND    |
| 11  | DATA4   | 12  | GND    |
| 13  | DATA5   | 14  | GND    |
| 15  | DATA6   | 16  | GND    |
| 17  | DATA7   | 18  | GND    |
| 19  | #ACK    | 20  | GND    |
| 21  | BUSY    | 22  | GND    |
| 23  | PE      | 24  | GND    |
| 25  | SELECT  | 26  | N.C.   |

#### 2.17 USB Connector (USB1)

| Pin | Signal | Pin | Signal |
|-----|--------|-----|--------|
| 1   | +5V    | 2   | GND    |
| 3   | USBD1- | 4   | GND    |

|   | Half-size CPU Card |    | HSB-6681 |
|---|--------------------|----|----------|
| 5 | USBD1+             | 6  | USBD2+   |
| 7 | GND                | 8  | USBD2-   |
| 9 | GND                | 10 | +5V      |

#### 2.18 Fan Connector (FAN1)

| Pin | Signal      |
|-----|-------------|
| 1   | GND         |
| 2   | +5V         |
| 3   | Speed Sense |

#### 2.19 AC97 Connector (CN1)

| Pin | Signal   | Pin | Signal   |
|-----|----------|-----|----------|
| 1   | AC_RST-  | 2   | AC_SYNC  |
| 3   | AC_DAIN2 | 4   | AC_DAOUT |
| 5   | GND      | 6   | AC_BCLK  |
| 7   | GND      | 8   | +5V      |
| 9   | Lock     | 10  | +3.3V    |

#### 2.20 ATX Power Control Connector (CN2)

| Pin | Signal |
|-----|--------|
| 1   | PS-ON  |
| 2   | +5V    |
| 3   | +5VSB  |

AT Power Use: Close Pin 2,3

#### 2.21 LAN LED Connector (CN3/CN4)

| Pin | Signal      | Pin | Signal        |
|-----|-------------|-----|---------------|
| 1   | Link_LED(-) | 2   | Active_LED(+) |

#### 2.22 18/24-Bit TTL Channel Connector (CN5)

| Pin | Signal                      | Pin  | Signal                       |
|-----|-----------------------------|------|------------------------------|
| 1   | +5V                         | 2    | +5V                          |
| 3   | GND                         | 4    | GND                          |
| 5   | +3.3V                       | 6    | +3.3V                        |
| 7   | ENBKL                       | 8    | GND                          |
| 9   | BLUE0(24bit),NC(18bit)      | 10   | BLUE1(24bit) ,NC(18bit)      |
| 11  | BLUE2(24bit), BLUE0(18bit)  | 12   | BLUE3(24bit), BLUE1(18bit)   |
| 13  | BLUE4(24bit), BLUE2(18bit)  | 14   | BLUE5(24bit), BLUE3(18bit)   |
| 15  | BLUE6(24bit) ,BLUE4(18bit)  | 16   | BLUE7(24bit), BLUE5(18bit)   |
| 17  | GREEN0(24bit) ,NC(18bit)    | 18   | GREEN1(24bit) ,NC(18bit)     |
| 19  | GREEN2(24bit) ,GREEN0(18bit | ) 20 | GREEN3(24bit), GREEN1(18bit) |
| 21  | GREEN4(24bit), GREEN2(18bit | ) 22 | GREEN5(24bit) ,GREEN3(18bit) |
| 23  | GREEN6(24bit), GREEN4(18bit | ) 24 | GREEN7(24bit), GREEN5(18bit) |
| 25  | RED0(24bit) ,NC(18bit)      | 26   | RED1(24bit) ,NC(18bit)       |
| 27  | RED2(24bit), RED0(18bit)    | 28   | RED3(24bit) ,RED1(18bit)     |
| 29  | RED4(24bit), RED2(18bit)    | 30   | RED5(24bit), RED3(18bit)     |
| 31  | RED6(24bit), RED4(18bit)    | 32   | RED7(24bit), RED5(18bit)     |
| 33  | GND                         | 34   | GND                          |
| 35  | DOT_CLOCK                   | 36   | VSYNC                        |
|     |                             |      |                              |

| Half-size CPU Card | HSB-6681 |
|--------------------|----------|
|                    |          |

| 37 | DE   | 38 | HSYNC  |
|----|------|----|--------|
| 39 | N.C. | 40 | ENAVEE |

#### 2.23 36-Bit TTL Channel Connector (CN6)

| Signal         | Pin                                                                                                    | Signal                                                                                                    |
|----------------|----------------------------------------------------------------------------------------------------|----------------------------------------------------------------------------------------------------|
| GND            | 2                                                                                                    | GND                                                                                                    |
| SBLUE0(36bit)  | 4                                                                                                    | SBLUE1(36bit)                                                                                                    |
| SBLUE2(36bit)  | 6                                                                                                    | SBLUE3(36bit)                                                                                                    |
| SBLUE4(36bit   | 8                                                                                                    | SBLUE5(36bit)                                                                                                    |
| SGREEN0(36bit) | 10                                                                                                    | SGREEN1(36bit)                                                                                                    |
| SGREEN2(36bit) | 12                                                                                                    | SGREEN3(36bit)                                                                                                    |
| SGREEN4(36bit) | 14                                                                                                    | SGREEN5(36bit)                                                                                                    |
| SRED0(36bit)   | 16                                                                                                    | SRED1(36bit)                                                                                                    |
| SRED2(36bit)   | 18                                                                                                    | SRED3(36bit)                                                                                                    |
| SRED4(36bit)   | 20                                                                                                    | SRED5(36bit)                                                                                                    |
|                | GND  SBLUE0(36bit)  SBLUE2(36bit)  SBLUE4(36bit  SGREEN0(36bit)  SGREEN2(36bit)  SGREEN4(36bit)  SRED0(36bit)  SRED0(36bit) | GND       2         SBLUE0(36bit)       4         SBLUE2(36bit)       6         SBLUE4(36bit)       8         SGREEN0(36bit)       10         SGREEN2(36bit)       12         SGREEN4(36bit)       14         SRED0(36bit)       16         SRED2(36bit)       18 |

#### 2.24 LVDS Channel Connector (CN7)

| Pin | Signal   | Pin | Signal  |
|-----|----------|-----|---------|
| 1   | N.C.     | 2   | N.C.    |
| 3   | PPVCC    | 4   | GND     |
| 5   | CH1_CLK# | 6   | CH1_CLK |
| 7   | PPVCC    | 8   | GND     |
| 9   | CH1_TX0# | 10  | CH1_TX0 |
| 11  | CH1_TX1# | 12  | CH1_TX1 |

|    | Half-size CPU Card |    | HSB-6681 |
|----|--------------------|----|----------|
|    |                    |    |          |
| 13 | CH1_TX2#           | 14 | CH1_TX2  |
| 15 | N.C.               | 16 | N.C.     |
| 17 | N.C.               | 18 | N.C.     |
| 19 | CH2_TX0#           | 20 | CH2_TX0  |
| 21 | CH2_TX1#           | 22 | CH2_TX1  |
| 23 | CH2_TX2#           | 24 | CH2_TX2  |
| 25 | N.C.               | 26 | N.C.     |
| 27 | PPVCC              | 28 | GND      |
| 29 | CH2_CLK#           | 30 | CH2_CLK  |

#### 2.25 PS/2 Keyboard/Mouse Connector (CN8)

| Pin | Signal  |
|-----|---------|
| 1   | KB_DATA |
| 2   | MS_DATA |
| 3   | GND     |
| 4   | +5V     |
| 5   | KB_CLK  |
| 6   | MS_CLK  |

#### 2.26 Internal Keyboard Connector (CN9)

| Pin | Signal  |
|-----|---------|
| 1   | KB_CLK  |
| 2   | KB_DATA |
| 3   | N.C.    |
| 4   | GND     |
| 5   | +5V     |

#### **Below Table for China RoHS Requirements**

# 产品中有毒有害物质或元素名称及含量 AAEON Main Board/ Daughter Board/ Backplane

#### 有毒有害物质或元素 多溴联苯 多溴二苯醚 部件名称 铅 镉 六价铬 汞 (Pb) (Cd) (Cr(VI)) (PBB) (PBDE) (Hq) 印刷电路板 X 0 0 0 0 0 及其电子组件 外部信号 Х $\circ$ $\circ$ $\circ$ $\circ$ $\circ$ 连接器及线材

- O:表示该有毒有害物质在该部件所有均质材料中的含量均在 SJ/T 11363-2006 标准规定的限量要求以下。
- X:表示该有毒有害物质至少在该部件的某一均质材料中的含量超出 SJ/T 11363-2006 标准规定的限量要求。

备注: 此产品所标示之环保使用期限,系指在一般正常使用状况下。

Chapter 3

Award BIOS Setup

#### 3.1 System Test and Initialization

These routines test and initialize board hardware. If the routines encounter an error during the tests, you will either hear a few short beeps or see an error message on the screen. There are two kinds of errors: fatal and non-fatal. The system can usually continue the boot up sequence with non-fatal errors. Non-fatal error messages usually appear on the screen along with the following instructions:

#### Press <F1> to RESUME

Write down the message and press the F1 key to continue the boot up sequence.

#### System configuration verification

These routines check the current system configuration against the values stored in the CMOS memory. If they do not match, the program outputs an error message. You will then need to run the BIOS setup program to set the configuration information in memory.

There are three situations in which you will need to change the CMOS settings:

- 1. You are starting your system for the first time
- 2. You have changed the hardware attached to your system
- The CMOS memory has lost power and the configuration information has been erased.

The HSB-668I CMOS memory has an integral lithium battery backup for data retention. However, you will need to replace the complete unit when it finally runs down.

#### 3.2 Award BIOS Setup

Awards BIOS ROM has a built-in Setup program that allows users to modify the basic system configuration. This type of information is stored in battery-backed CMOS RAM so that it retains the Setup information when the power is turned off.

#### **Entering Setup**

Power on the computer and press <Del> immediately. This will allow you to enter Setup.

#### Standard CMOS Features

Use this menu for basic system configuration. (Date, time, IDE, etc.)

#### **Advanced BIOS Features**

Use this menu to set the advanced features available on your system.

#### **Advanced Chipset Features**

Use this menu to change the values in the chipset registers and optimize your system performance.

#### **Integrated Peripherals**

Use this menu to specify your settings for integrated peripherals. (Primary slave, secondary slave, keyboard, mouse etc.)

#### **Power Management Setup**

Use this menu to specify your settings for power management. (HDD power down, power on by ring, KB wake

up, etc.)

#### **PnP/PCI Configurations**

This entry appears if your system supports PnP/PCI.

#### **PC Health Status**

This menu allows you to set the shutdown temperature for your system.

#### Frequency/Voltage Control

Use this menu to specify your settings for auto detect DIMM/PCI clock and spread spectrum.

#### Load Fail-Safe Defaults

Use this menu to load the BIOS default values for the minimal/stable performance for your system to operate.

#### **Load Optimized Defaults**

Use this menu to load the BIOS default values that are factory settings for optimal performance system operations. While AWARD has designated the custom BIOS to maximize performance, the factory has the right to change these defaults to meet their needs.

#### Set Supervisor/User Password

Use this menu to set Supervisor/User Passwords.

#### Save and Exit Setup

Save CMOS value changes to CMOS and exit setup.

#### **Exit Without Saving**

Abandon all CMOS value changes and exit setup.

You can refer to the "AAEON BIOS Item Description.pdf" file in the CD for the meaning of each setting in this chapter.

Chapter

**Driver** Installation

The HSB-668I comes with a CD-ROM that contains all drivers and utilities that meet your needs.

#### Follow the sequence below to install the drivers:

Step 1 - Install VIA 4 in 1 Driver

Step 2 - Install VGA Driver

Step 3 - Install LAN Driver

Please read instructions below for further detailed installations.

#### 4.1 Installation:

Insert the HSB-668I CD-ROM into the CD-ROM Drive. The Autorun program will run automatically. You also can choose the drivers to install from step 1 to step 3 in order as following instructions.

#### Step 1 – Install VIA 4 in 1 Driver

- 1. Click on the VIA 4 IN 1 folder and double click on the VIAHvperion4in1456v.exe
- Follow the instructions that the window shows 2
- The system will help you install the driver automatically 3.

#### Step 2 – Install VGA Driver

- Click on the **VGA** folder and select the OS your system is
- 2. Double click on the **Setup.exe** located in each OS folder
- Follow the instructions that the window shows
- 4. The system will help you install the driver automatically

#### Step 3 –Install LAN Driver

- 1. Click on the LAN folder and the click on the Windows folder
- 2. Double click on the Setup.exe
- 3. Follow the instructions that the window shows
- 4. The system will help you install the driver automatically

#### Note:

Under the Window OS environment, if the CRT connector is connected to display monitor by the data switch device, the user needs to set the color and resolution from Intel Graphic utility (VGA driver) instead of setting from the control panel in case of the wrong display appearance.

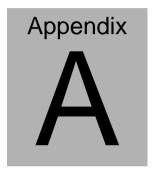

# Programming the Watchdog Timer

#### A.1 Programming

An onboard watchdog timer reduces the chance of disruptions which CPLD (Compact Programmable Logical Device) interface can cause. This is an invaluable protective device for standalone or punmanned applications. When the watchdog timer activates (CPU processing has come to a halt), it can reset the system, or generate an interrupt on IRQ10, IRQ11, IRQ15, and NM1. This can be set via I/O Port 444, the function as following:

- 0: RESET
- 1: NM1
- 2: IRQ10
- 3: IRQ11
- 4: IRQ15

If you decide to program the watchdog timer, you must write data to I/O port 443 (hex). The output data is a value timer. You can write form 01 (hex) to FF (hex) while simultaneously setting it. When you want to disable the watchdog timer, your program should read a Hex value from I/O port 80 (hex). The following procesude is a sample program for the watchdog timer:

- Type C:\DOS\Debug <ENTER>
- To start watchdog timer and set function "Reset" type; o 444 0<Enter>; out 444h data 0
- To input Watchdog timers time-out interval of 5 seconds type; o 443 05<Enter>; out 443h data 05
- To disable the watch timer type; i80 <Enter>

The time interval data of the watchdog timer is shown in binary code (8 bits).

Sample 2: 5 seconds

|  | 0 | 0 | 0 | 0 | 0 | 1 | 0 | 1 |
|--|---|---|---|---|---|---|---|---|
|--|---|---|---|---|---|---|---|---|

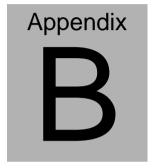

# I/O Information

#### **B.1 I/O Address Map**

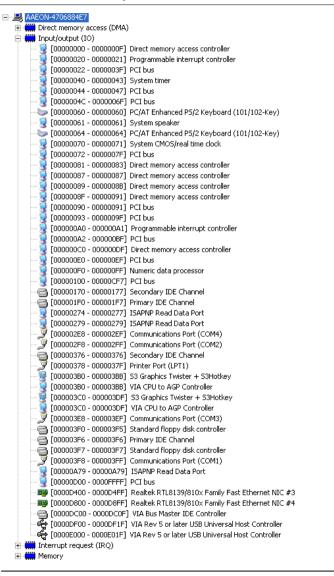

#### B.2 1<sup>st</sup> MB Memory Address Map

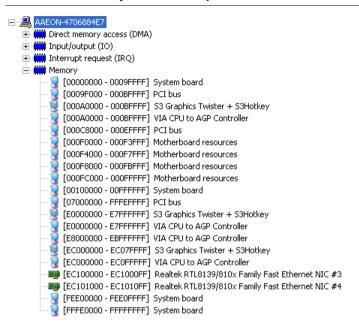

#### **B.3 IRQ Mapping Chart**

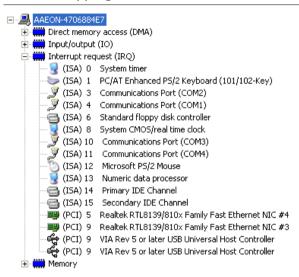

#### **B.4 DMA Channel Assignments**

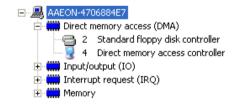

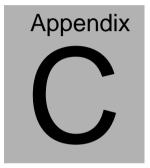

# **Mating Connector**

#### **C.1 List of Mating Connectors and Cables**

The table notes mating connectors and available cables.

| Connector<br>Label | Function                      | Mating Connector       |                                 | Available<br>Cable            | Cable P/N  |
|--------------------|-------------------------------|------------------------|---------------------------------|-------------------------------|------------|
|                    |                               | Vendor                 | Model no                        |                               |            |
| IDE1               | IDE<br>Connector              | Catch<br>Electronics   | 1137-020-40SA                   | IDE Cable                     | 1701400453 |
| IDE2               | IDE<br>Connector              | Catch<br>Electronics   | 1137-020-40SA                   | IDE Cable                     | 1701400453 |
| FDD1               | Floppy<br>Connector           | Catch<br>Electronics   | 1137-000-34SA                   | Floppy<br>Disk Drive<br>Cable | 1701340704 |
| LPT1               | Parallel<br>Port<br>Connector | Catch<br>Electronics   | 1147-000-26S                    | LPT Cable                     | 1701260307 |
| FP1                | Front Panel<br>Connector      | JIH VEI<br>Electronics | 21B22564-XXS1<br>0B-01G-6/3-VXX |                               | N/A        |
| FP2                | Front Panel<br>Connector      | JIH VEI<br>Electronics | 21B22564-XXS1<br>0B-01G-6/3-VXX |                               | N/A        |
| USB1               | USB Pin<br>Header             | JIH VEI<br>Electronics | 21B22050-XXS1<br>0B-01G-4/2.8   | USB<br>Cable                  | 1709100201 |
| USB2               | USB<br>Connector              | HO-BASE                | KS-001V-ANW                     |                               | N/A        |
| PWR1               | 4P Power<br>Connector         | HO-BASE                | P201-04                         |                               | N/A        |
| LAN1 (1G)          | Ethernet<br>Connector         | BOTHHAND               | LA1T109D-A-D4<br>3 LF           |                               | N/A        |
| LAN1<br>(10/100M)  | Ethernet<br>Connector         | BOTHHAND               | LU1T516-43 LF                   |                               | N/A        |
| LAN2<br>(10/100M)  | Ethernet<br>Connector         | BOTHHAND               | LU1T516-<br>43 LF               |                               | N/A        |
| VGA1               | CRT<br>Display<br>Connector   | Catch<br>Electronics   | 3125-000-15SB                   |                               | N/A        |
| IR1                | IrDA<br>Connector             | JIH VEI<br>Electronics | 21B12050-XXS1<br>0B-01G-4/2.8   |                               | N/A        |

| Half-size CPU Card | HSB-6681 |
|--------------------|----------|

| CN1               | Audio Pin<br>Header                    | JIH VEI<br>Electronics | 21N22050-10S1<br>0B-01G-4/2 .8-V<br>1-G | Audio<br>cable       | 1703100302 |
|-------------------|----------------------------------------|------------------------|-----------------------------------------|----------------------|------------|
| CN2               | PSON<br>Connect                        | Catch<br>Electronics   | 1191-700-03S                            | PSON<br>cable        | 1703030501 |
| CN3               | LAN 1<br>Active LED<br>Connector       | JIH VEI<br>Electronics |                                         |                      | N/A        |
| CN4               | LAN 2<br>Active LED<br>Connector       | JIH VEI<br>Electronics |                                         |                      | N/A        |
| CN5               | 40Pin LVDS<br>Channel<br>Connector     | E-call<br>Enterprise   | 0110-01-553-400                         |                      | N/A        |
| CN6               | 20Pin LVDS<br>Channel<br>Connector     | E-call<br>Enterprise   | 0110-01-553-200                         |                      | N/A        |
| CN7               | 30Pin LVDS<br>Channel<br>Connector     | E-call<br>Enterprise   | 0110-01-553-300                         |                      | N/A        |
| CN8               | PS2<br>Keyboard/<br>Mouse<br>Connector | CONTEK                 | MAN3061F1G40<br>1                       | KB/MS<br>Cable       | 1700060192 |
| CN9               | KB Pin<br>Header                       | HO-BASE                | 2503-WS-5                               |                      | N/A        |
| FAN1              | FAN<br>Connector                       | Catch<br>Electronics   | 1190-700-042                            |                      | N/A        |
| COM1              | Serial Port<br>Box Header              | Catch<br>Electronics   | 1147-000-10S                            | Serial Port<br>Cable | 1701260307 |
| COM2              | Serial Port<br>Box Header              | Catch<br>Electronics   | 1147-000-10S                            | Serial Port<br>Cable | 1701100305 |
| СОМЗ              | Serial Port<br>Box Header              | Catch<br>Electronics   | 1147-000-10S                            | Serial Port<br>Cable | 1701100305 |
| COM4              | Serial Port<br>Box Header              | Catch                  | 1147-000-10S                            | Serial Port<br>Cable | 1701100305 |
| PC104A;P<br>C104B | PC104<br>Connector                     | Catch<br>Electronics   | 1232-251-64 ;<br>1232-251-40            |                      | N/A        |